## **Step 1**

First, create a single page with the font styles, background colors/images you like. You can then use the Customize Style (paint bucket icon) to replicate/copy the style choices on either existing or new sections in your Aportfolio

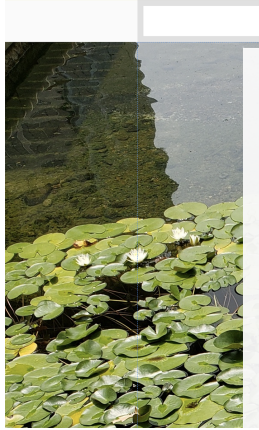

## About Me

Lorem ipsum dolor sit amet, consectetur adipiscing elit. Phasellus non<br>rhoncus nisi, vitae facilisis ligula. Mauris in ligula lectus. Phasellus vel<br>aliquet orci. Donec eu dolor malesuada, varius purus sed, posuere urna. Sed a finibus ante. Cras sit amet arcu euismod, faucibus libero era. José alimos aline. El sus sin alime la cue sistema el giudi a sem efficitur rutrum.<br>Aenean facilisis nulla eget porta egestas. Pellentesque habitant morbi<br>tristique senectus et netus et malesuada fames ac turpis egest luctus purus dolor, dapibus feugiat turpis accumsan sit amet. Duis maximus faucibus nulla ac convallis. Sed sit amet ante porta lectus mannuos raucious nunt accurants. Jean si a maret a un ponta tecno blandit blandit. Donec egestas nulla in accumsan pharetra. Duis augue<br>nisi, tincidunt et finibus luctus, pharetra sed neque. Sed convallis tellus<br>id metus f

About Me Menu 1 Menu 2 Menu 3 Menu 4 Menu 5

Ut quis eros fringilla, faucibus lectus ut, sagittis magna. Nullam or duo community in according to the property in the published interdum<br>condimentum. Proin imperdiet non dui non interdum. Fusce finibus,<br>enim at scelerisque maximus, turpis urna volutpat lorem, eu eleifend libero eros eget neque. Suspendisse varius ultrices purus. Sed monto el segui nego el conservante la mismo de valor de la propiación de valoria de valoria de la propiación de valoria de valoria de valoria de valoria de valoria de valoria de valoria de valoria de valoria de valoria de

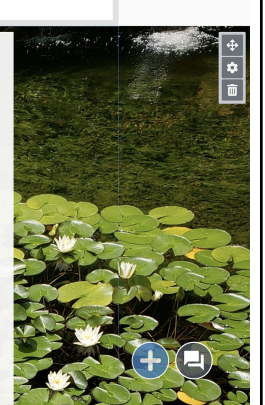

## **Step 2**

In this example we are applying the Customize Style to the BACKGROUND of the slide.

MAKE SURE YOU ARE ON THE TEXT BOX OR SECTION THAT CONTAINS THE STYLES YOU WOULD LIKE TO REPLICATE BEFORE APPLYING STYLES

To apply your top and/or bottom layer background style to other sections of your Aportfolio, first click on the cogwheel in the slide area. Then click

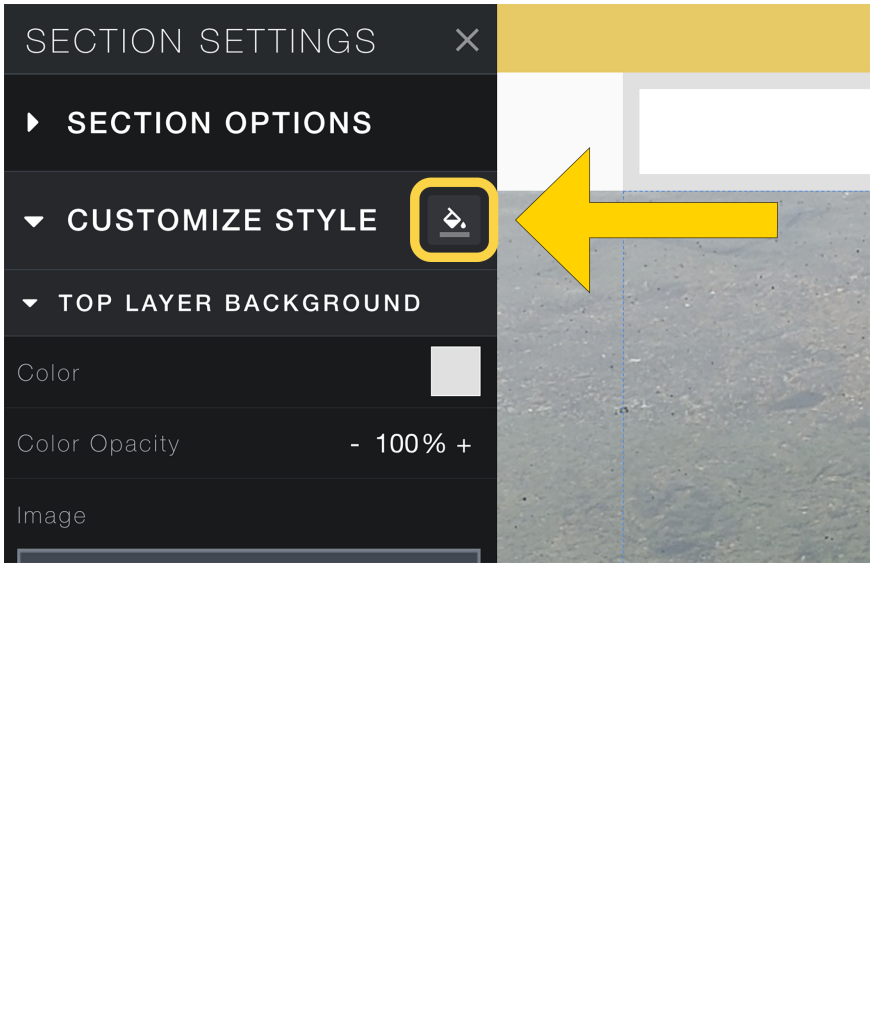

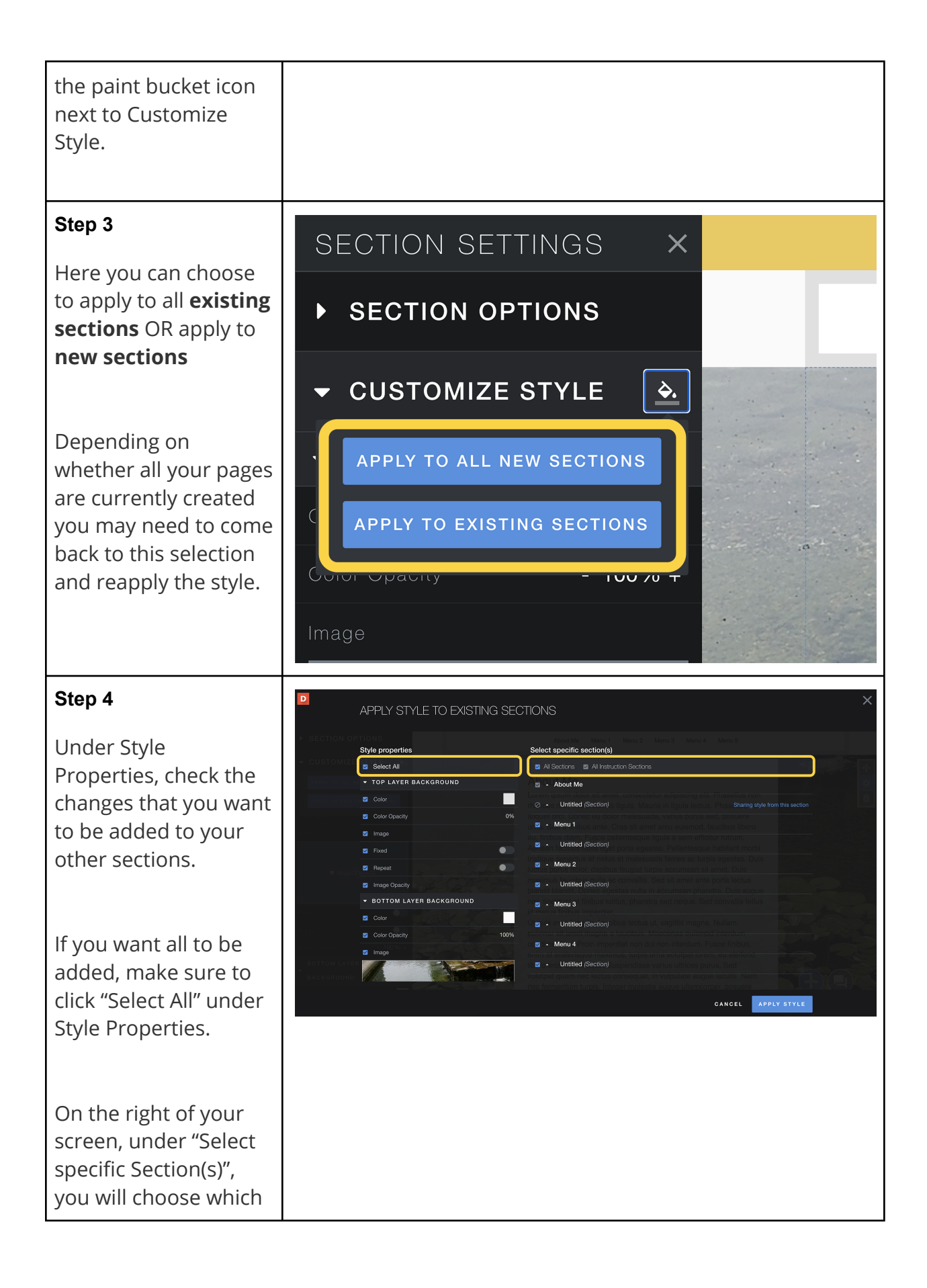

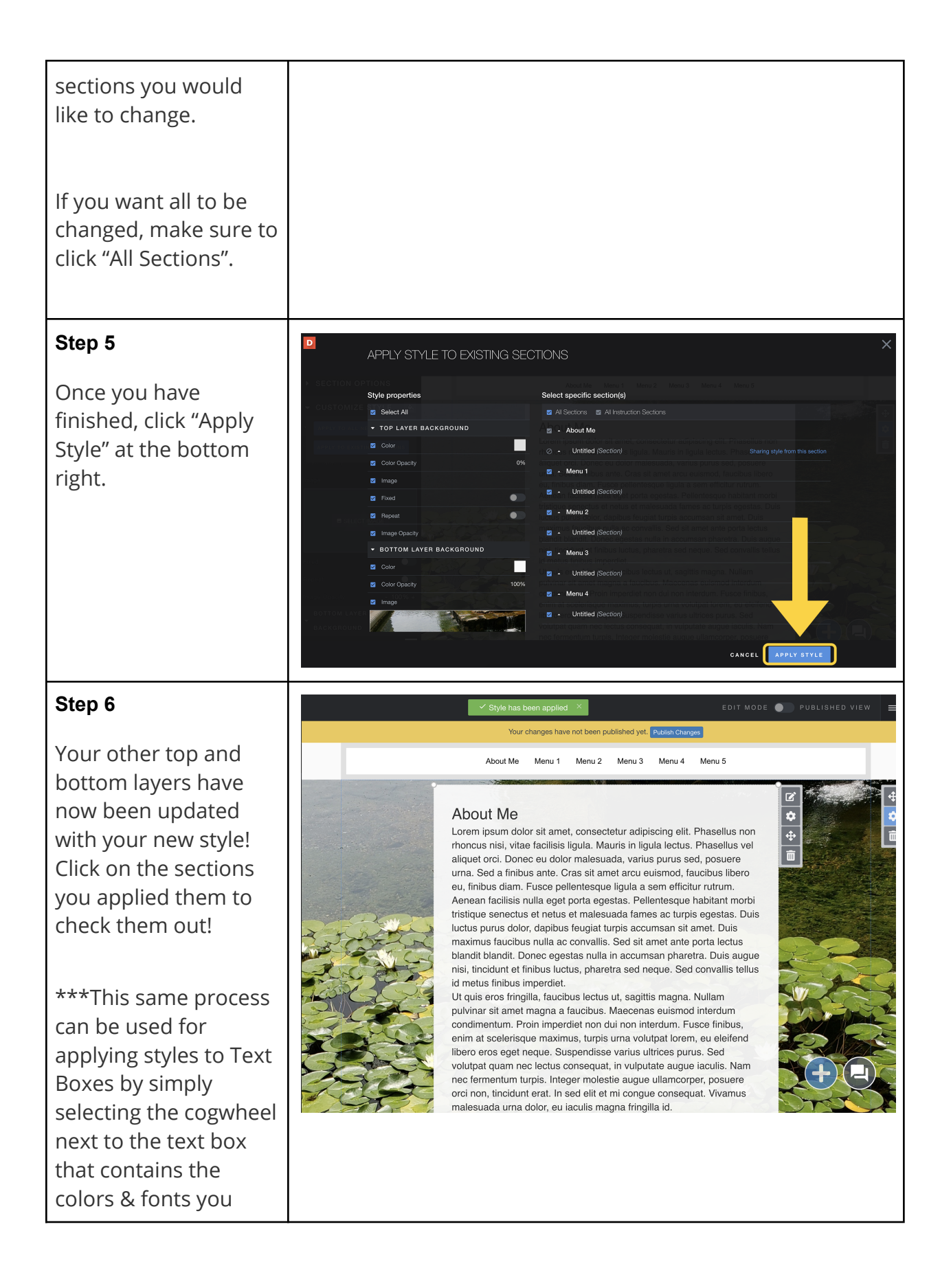

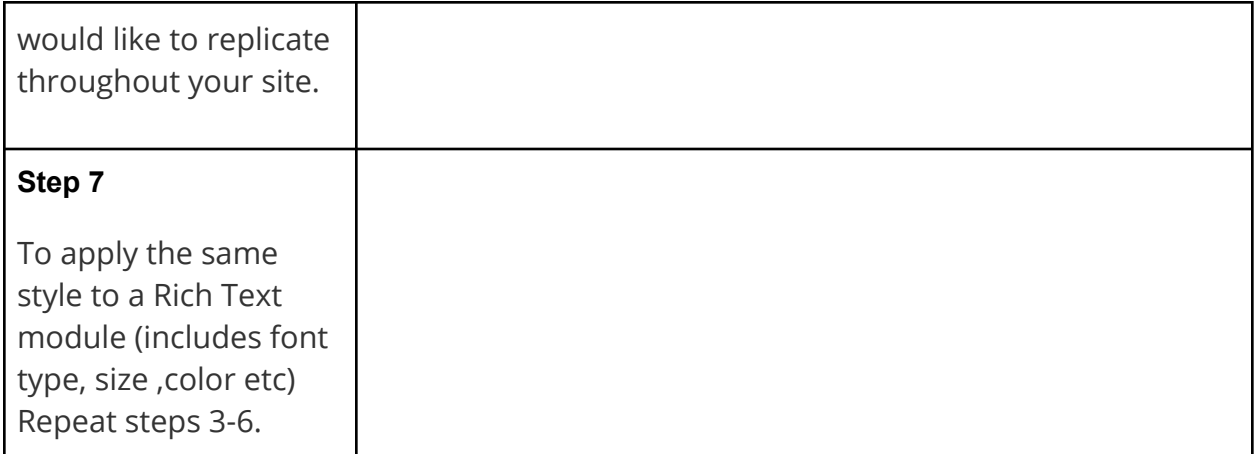